# <span id="page-0-0"></span>**Wie kann ich die produktive Datenbank in das Test-System kopieren?**

### Problem

Sie möchten die aktuellen Daten aus dem produktiven System in das Test-System kopieren.

## Lösung

Allgemeines Vorgehen:

- Stoppen der TEST Instanz
- Export der PROD DB
- Verwerfen der TEST DB
- Import der PROD DB nach TEST
- Ausführen des Post-Copy Script (wenige Zeilen SQL, z.B. Ausschalten Mail-Versand auf TEST)
- Starten der TEST Instanz

#### Konkrete Schritte für MySQL

Sie erstellen via MySQL Workbench einen Export der produktiven Datenbank und importieren diesen in die Test Datenbank.

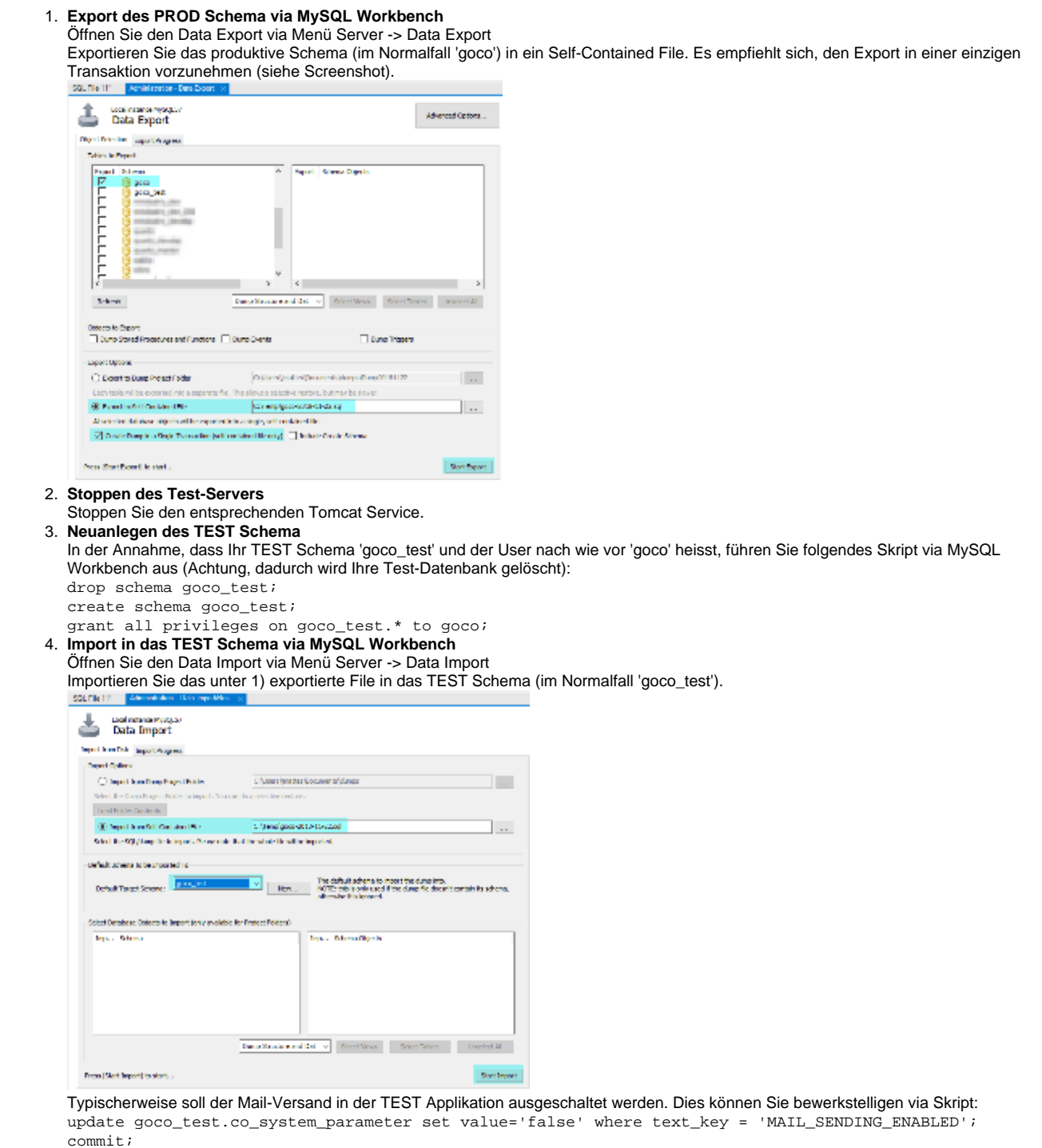

5. **Starten des Test-Servers**

Starten Sie den entsprechenden Tomcat Service wieder.

#### Related articles

- [Wie kann ich die produktive Datenbank in das Test-System kopieren?](#page-0-0)
- [Wie kann ich vom Tomcat 7 auf Tomcat 9 upgraden?](https://wiki.gocompliant.ch/pages/viewpage.action?pageId=31653905)
- [Wie kann Ich die Kontroll-Nummern korrigieren / neu generieren?](https://wiki.gocompliant.ch/pages/viewpage.action?pageId=72941750)
- [On-Premises: Single Sign-On \(SSO\) funktioniert nicht](https://wiki.gocompliant.ch/display/KB/On-Premises%3A+Single+Sign-On+%28SSO%29+funktioniert+nicht)
- [Wie kann ich einen neuen Benutzer anlegen und die entsprechenden Rechte vergeben?](https://wiki.gocompliant.ch/pages/viewpage.action?pageId=11272196)